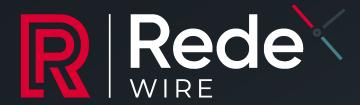

### INTRODUCING REDEWIRE

A new interactive LP Portal showcasing Rede's fundraising offering

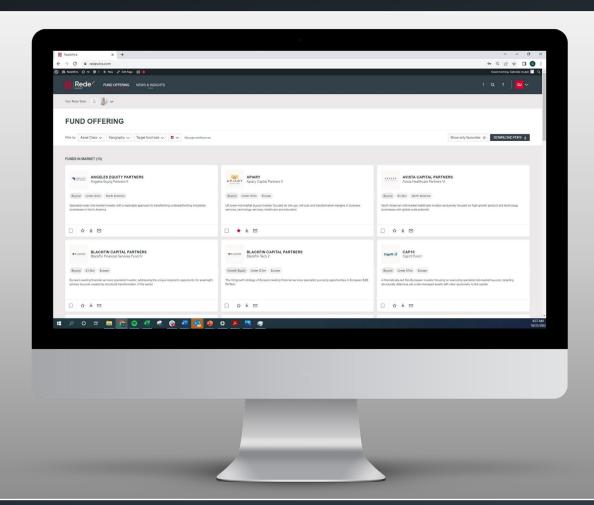

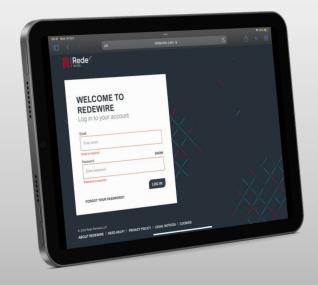

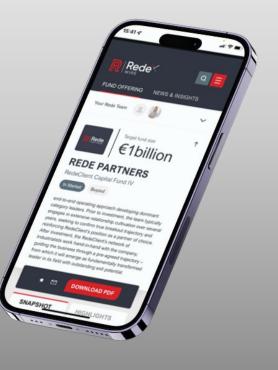

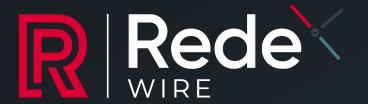

### About RedeWire

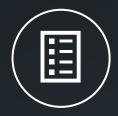

# VIEW FUNDRAISING OFFERING AND MATERIALS

- User-friendly, interactive way to learn about Rede's latest fundraising offering
- View entire fund offering, as well as detailed pages for each fund
- Updated each quarter, with an email alert summarising the funds included
- Download content in bulk PDFs or as individual fund tearsheets

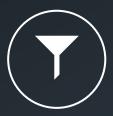

# FILTER AND SET PREFERENCES

- Easily filter funds by asset class, geography and target fund size; displaying funds most relevant to you
- Set preferences to help Rede understand your remit, with the option to only see funds meeting your investment preferences
- Download bulk PDFs of shortlisted funds or all funds meeting your preferences

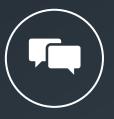

# ENGAGE WITH REDE ON FUNDS OF INTERST

- Contact your Rede Relationship Manager via one-click 'email my RM' function
- 'Discuss this fund' feature allows you to easily ask questions or request a meeting with funds of interest
- 'Favourite' funds of interest, helping us understand your priorities and keep you updated on specific funds

#### FUND OFFERING PAGE OVERVIEW

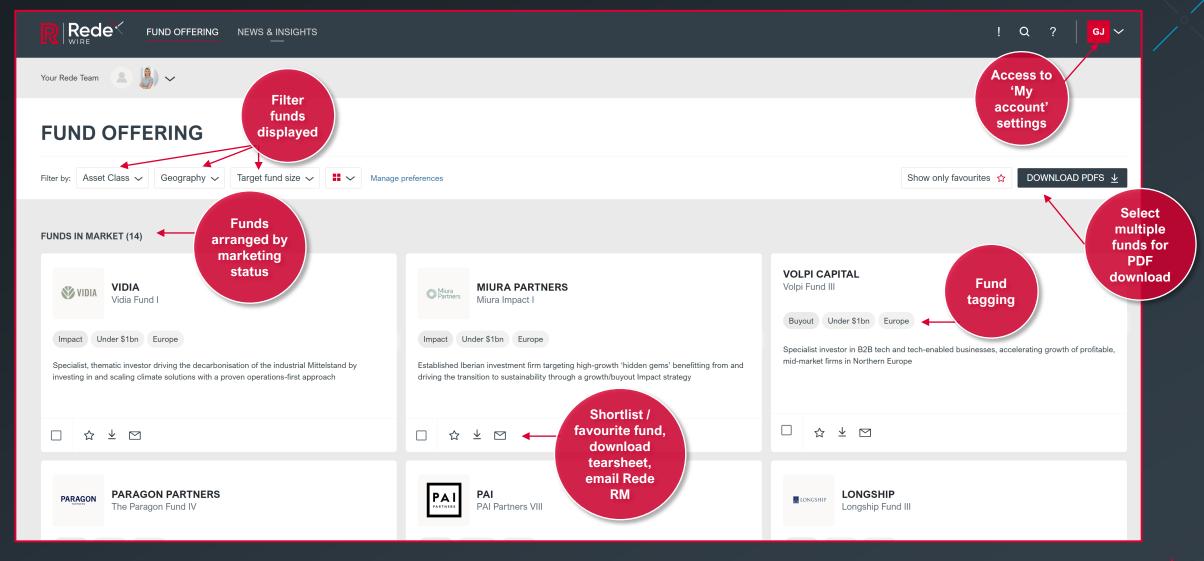

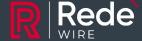

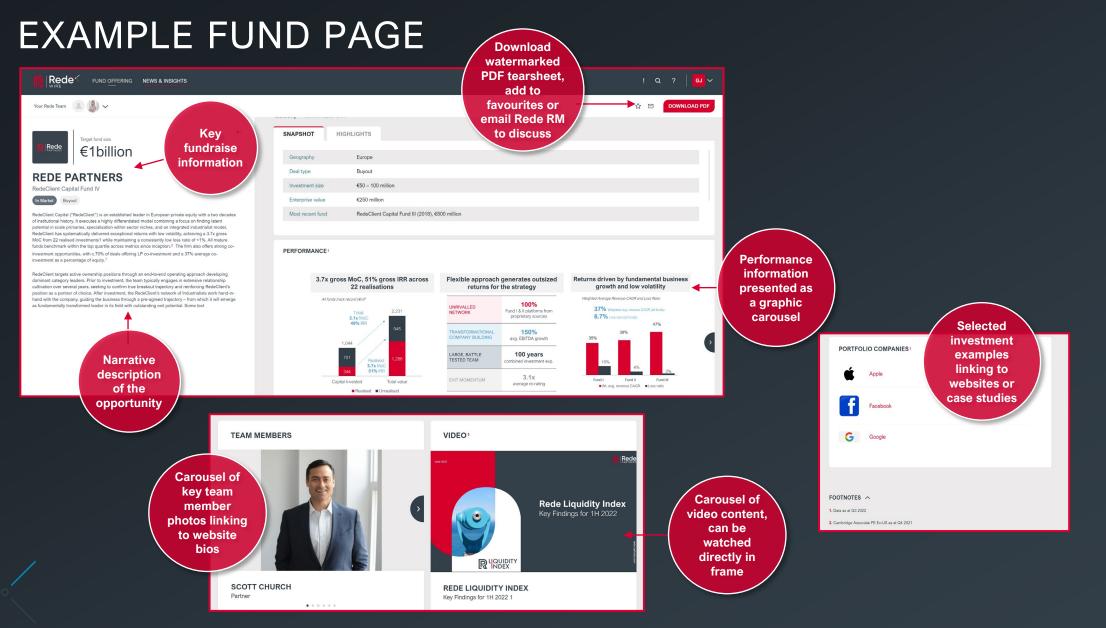

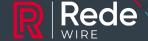

#### PDF TEAR-SHEETS

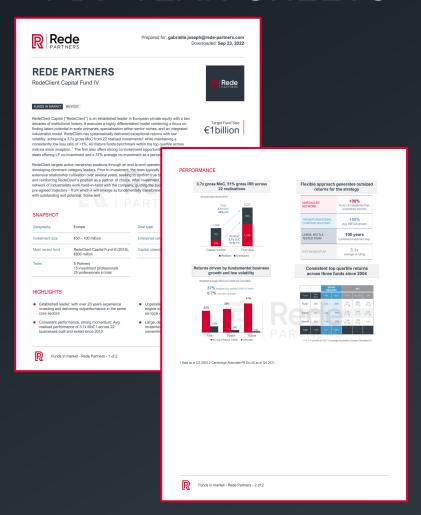

### LP PREFERENCE SETTING

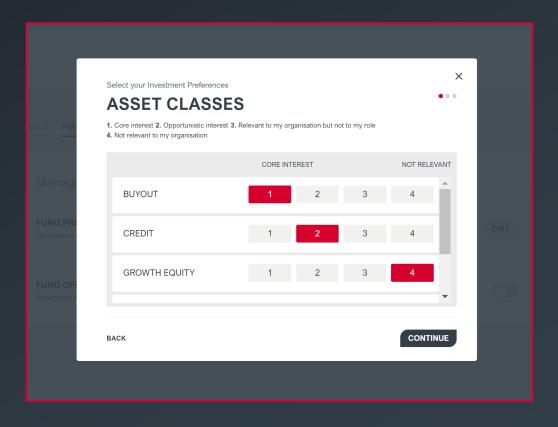

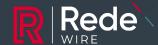

### A MAJOR STEP FORWARD IN REDE'S OFFERING TO LPS

RedeWire is a significant step forward, replacing our 'Current Fund Offering' mailout with a constantly updated, online, secure multi-media portal

| PREVIOUS PROCESS: 'CURRENT FUND OFFERING'                                                | Rede what stays?                                                                      | Rede what's new?                                                                                                    |
|------------------------------------------------------------------------------------------|---------------------------------------------------------------------------------------|----------------------------------------------------------------------------------------------------|
| Quarterly email sent to approved list of qualified LPs, attaching PDF document           | Quarterly email sent to approved list of qualified LPs                                | Email contains a summary of funds included in RedeWire plus link to RedeWire login                                                                                                    |
| Contains summary of Rede current fundraising offering, plus individual fund detail pages | PDF summary of Rede's current fundraising offering, plus individual fund detail pages | <ul> <li>User-friendly, interactive portal showing Rede's current fundraising offering</li> <li>Superior ability to watch GP video content</li> <li>LPs can filter and shortlist funds according to their interests</li> </ul>                                  |
| Certain funds / GPs anonymized due to AIFMD restrictions                                 | Strict adherence to AIFMD restrictions                                                | <b>Dynamic restriction of information</b> based on the LP's country of residence – allowing unaffected LPs full information                                                                                                    |
| Rede RMs follow up email blast to discuss fund offering                                  | Rede RMs follow up email blast to discuss fund offering                               | <ul> <li>One click "email my RM" function, allowing LPs to ask questions or request a meeting with funds of interest</li> <li>'Favourite' specific funds to indicate priorities and ensure you're kept updated on funds of interest coming to market</li> </ul> |

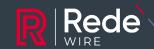

### WHAT'S NEXT?

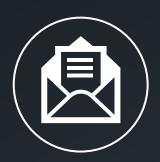

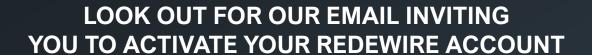

- Access to RedeWire is restricted to an approved list of Investors.
- To activate your account, your Rede RM will send you an email with a unique link to your RedeWire account. You'll be asked to set a password, agree to a disclaimer and indicate your investment preferences then you are in!
- After you've activated your account, you can visit RedeWire at any time by logging in with your email and password at <a href="https://www.redewire.com">www.redewire.com</a>

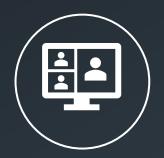

# ARRANGE A 1:1 DISCUSSION AND DEMO WITH GABRIELLE JOSEPH

Gabrielle Joseph, Head of Due Diligence and Client Development, would be delighted to meet with you personally to demonstrate RedeWire and discuss any questions or concerns

Please email odette.miseria@rede-partners.com to schedule a meeting with Gabrielle

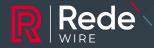